# **HUSKYLENS Protocol**

## **Version:**

0.5.1

#### **Designer:**

Angelo [\(Angelo.qiao@dfrobot.com\)](mailto:Angelo.qiao@dfrobot.com)

## **Init parameter:**

#### **Serial**

- Serial Mode: 9600 (bps) 8N1
- Address in Protocol: 0x11

#### **I2C**

- I2C Speed: 100 kbit/s
- I2C Address: 0x32
- Address in Protocol: 0x11

# **Communication Command Frame Format:**

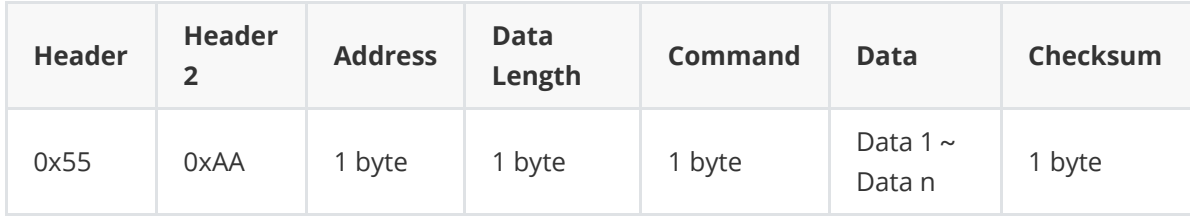

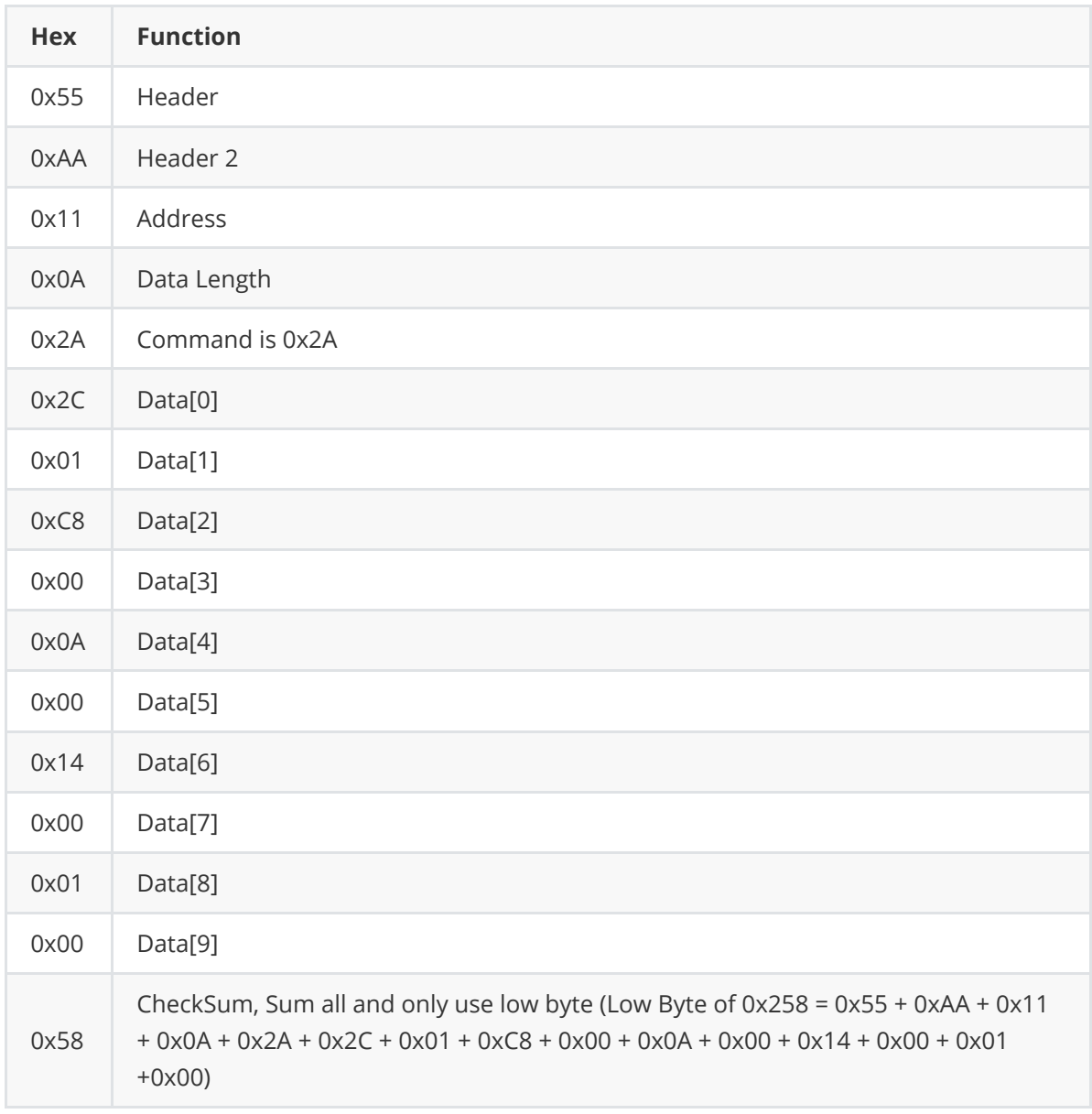

# **General concept:**

#### **ID Meaning:**

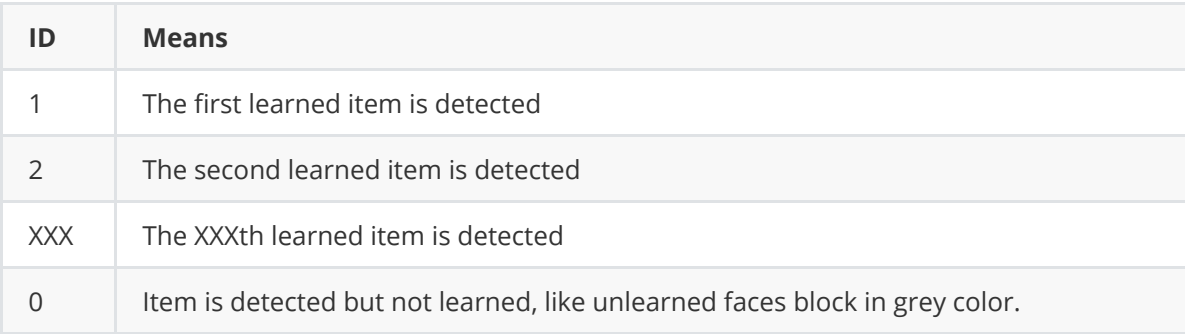

# **Protocol flow:**

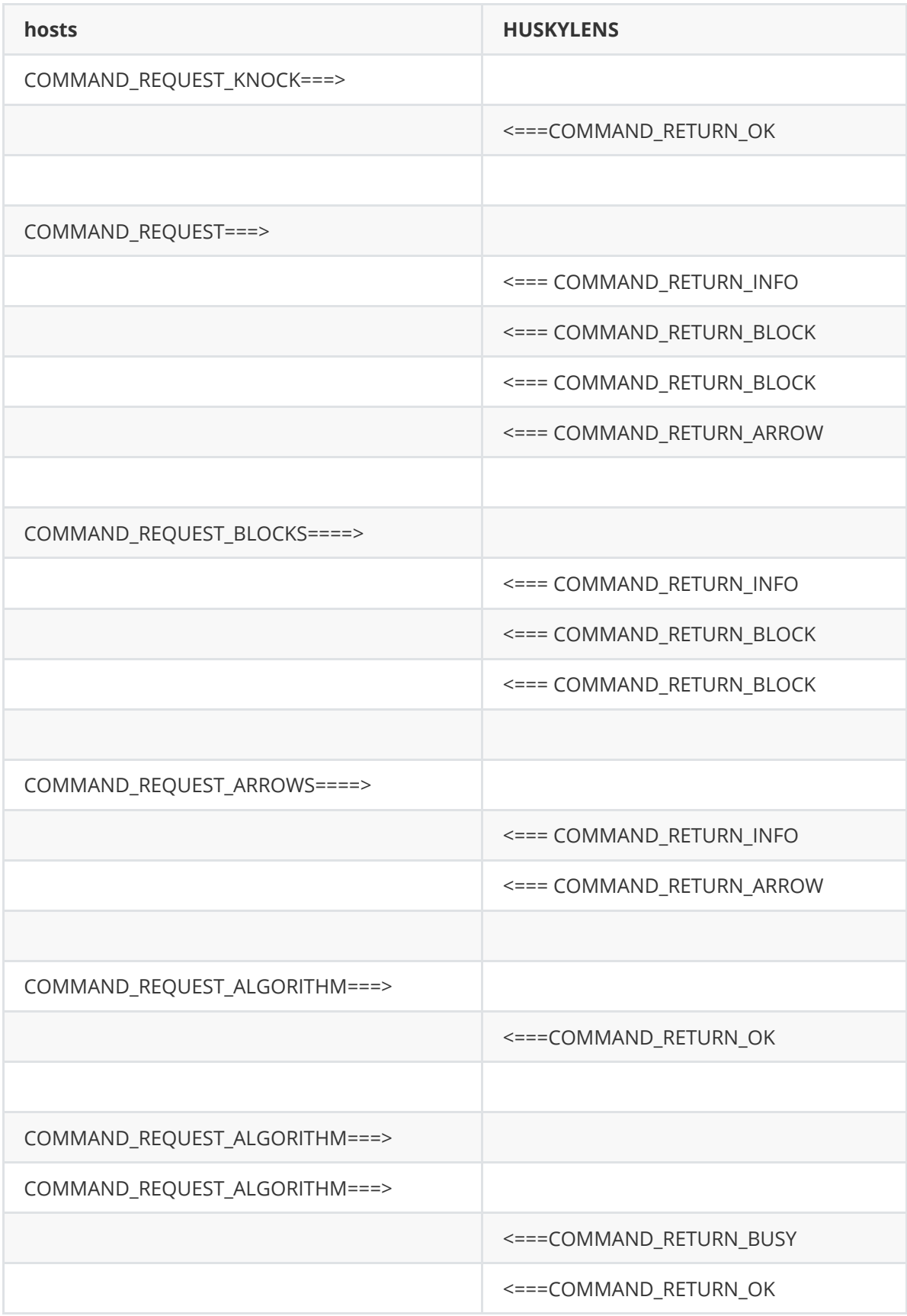

# **Commands List:**

# **COMMAND\_REQUEST (0x20):**

Request all blocks and arrows from HUSKYLENS.

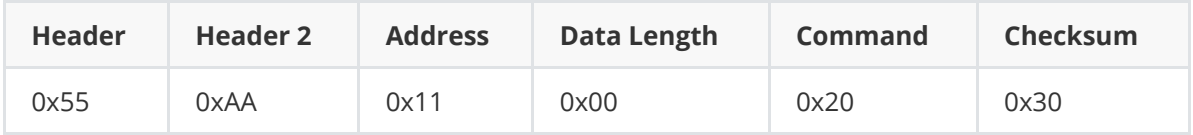

# **COMMAND\_REQUEST\_BLOCKS (0x21):**

Request all blocks from HUSKYLENS.

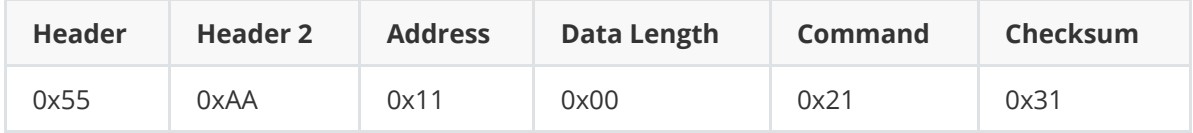

#### **COMMAND\_REQUEST\_ARROWS (0x22):**

Request all arrows from HUSKYLENS.

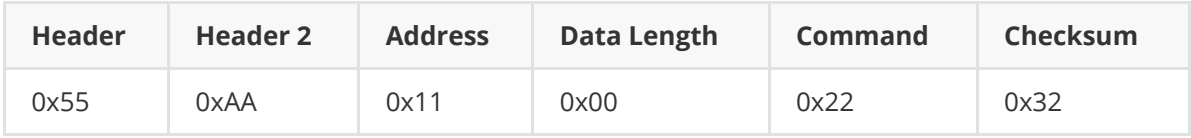

#### **COMMAND\_REQUEST\_LEARNED (0x23):**

Request all learned blocks and arrows (ID >=1) from HUSKYLENS.

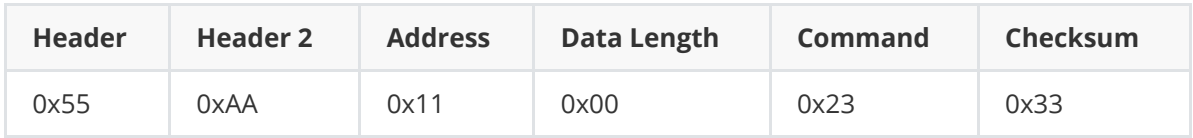

## **COMMAND\_REQUEST\_BLOCKS\_LEARNED (0x24):**

Request all learned blocks (ID >=1) from HUSKYLENS.

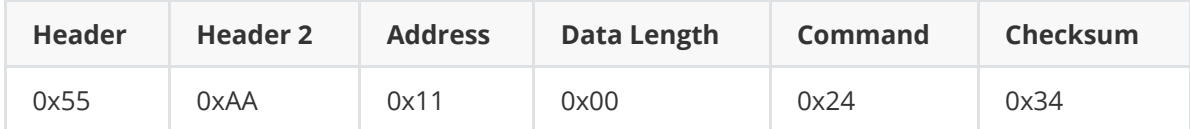

#### **COMMAND\_REQUEST\_ARROWS\_LEARNED (0x25):**

Request all learned arrows (ID >=1) from HUSKYLENS.

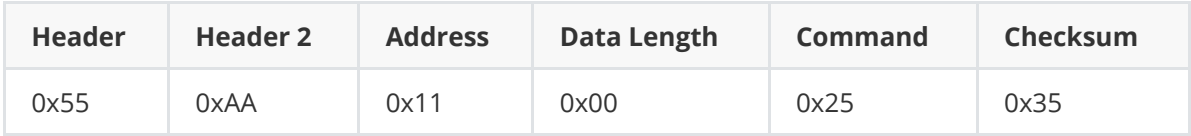

# **COMMAND\_REQUEST\_BY\_ID (0x26):**

Request all blocks and arrows by given ID (Here is 0x01) from HUSKYLENS.

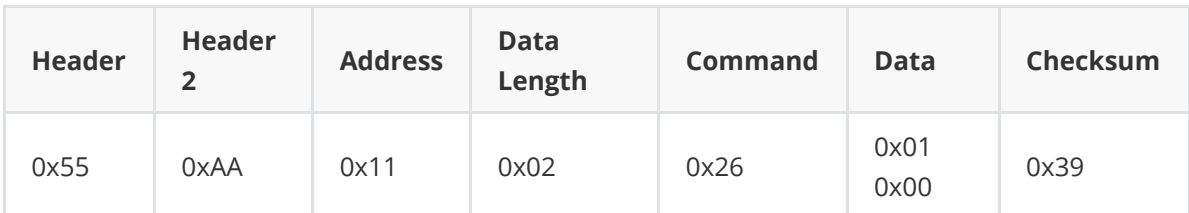

Data details:

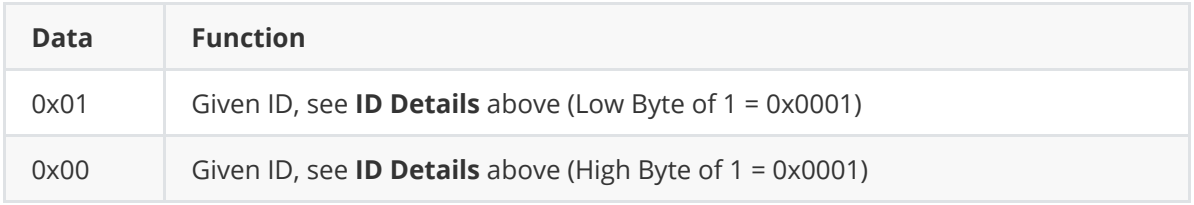

# **COMMAND\_REQUEST\_BLOCKS\_BY\_ID (0x27):**

Request all blocks by given ID (Here is 0x01) from HUSKYLENS.

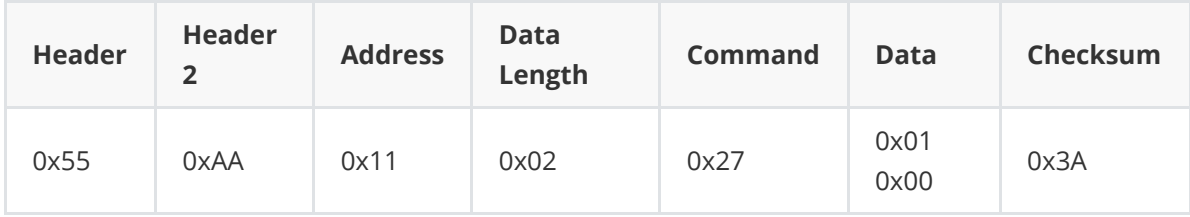

Data details:

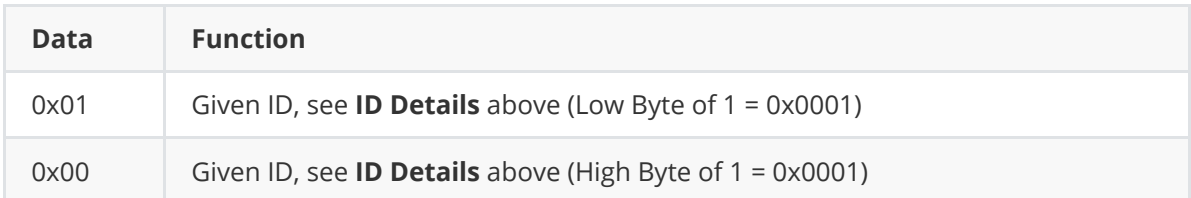

## **COMMAND\_REQUEST\_ARROWS\_BY\_ID (0x28):**

Request all arrows by given ID (Here is 0x01) from HUSKYLENS.

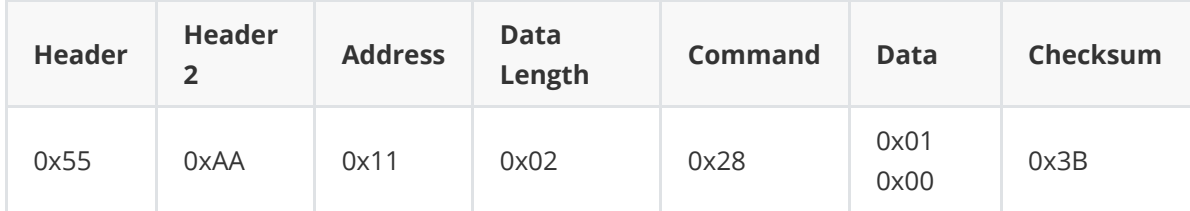

Data details:

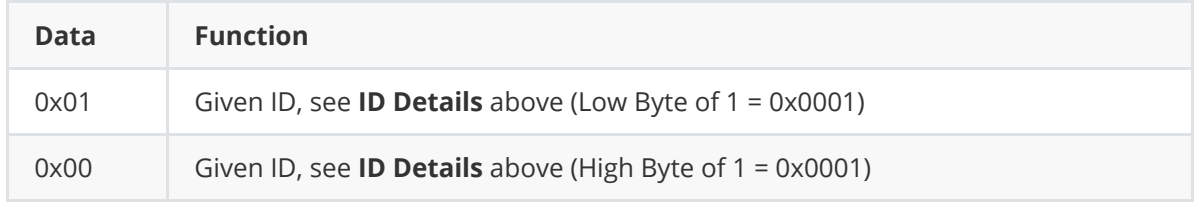

# **COMMAND\_RETURN\_INFO (0x29):**

When HUSKYLENS Receives the command above, HUSKYLENS will return this info first and then return the arrows and blocks.

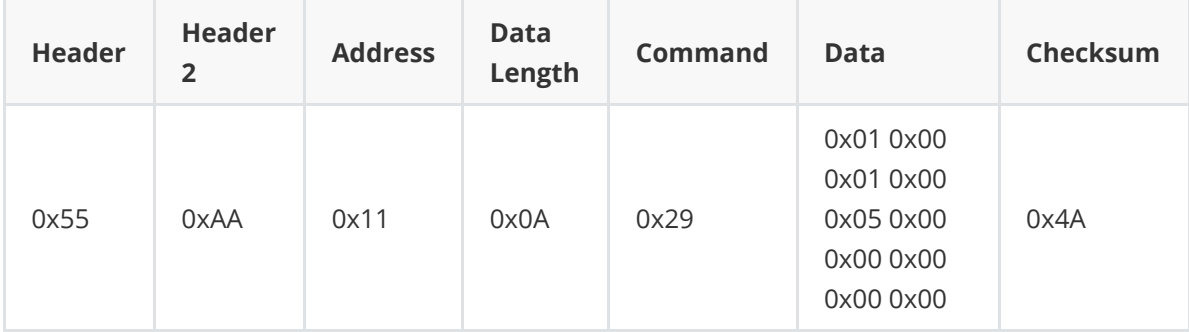

Data details:

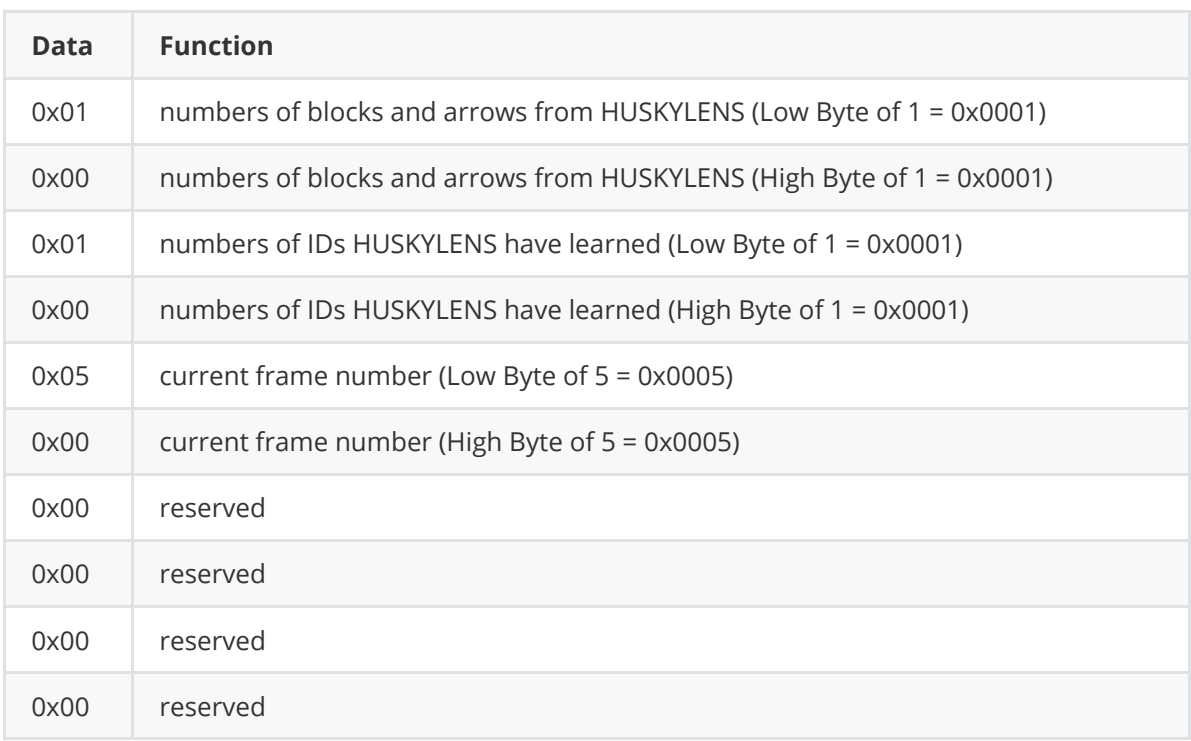

#### **COMMAND\_RETURN\_BLOCK(0x2A):**

After HUSKYLENS returns info, HUSKYLENS will return the blocks like this:

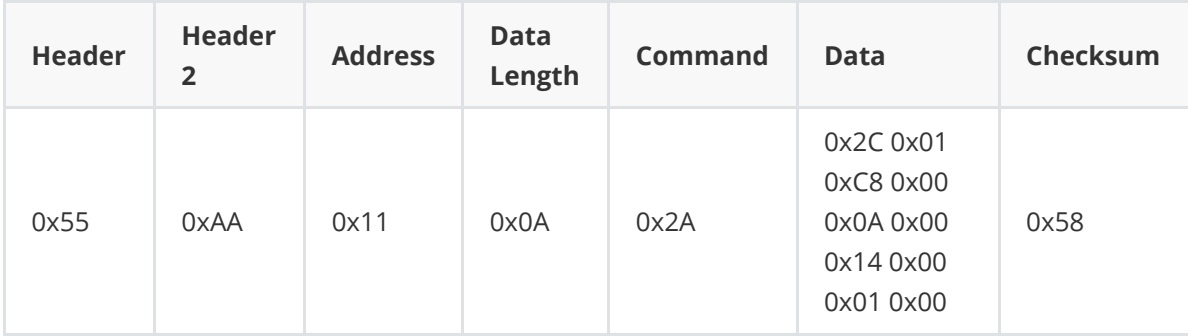

Data details:

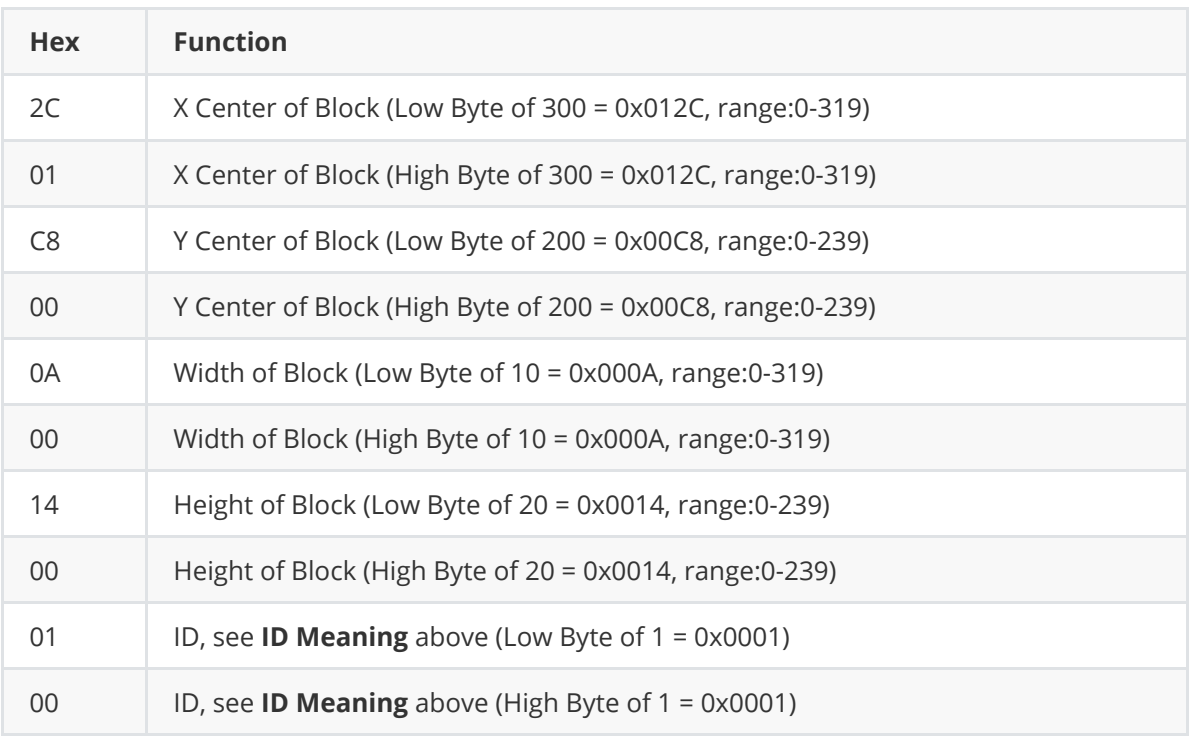

## **COMMAND\_RETURN\_ARROW(0x2B):**

After HUSKYLENS returns info, HUSKYLENS will return the arrows like this:

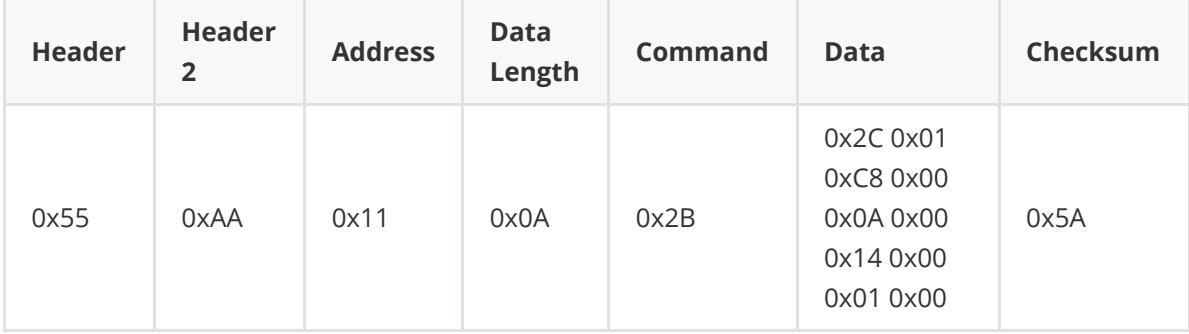

Data details:

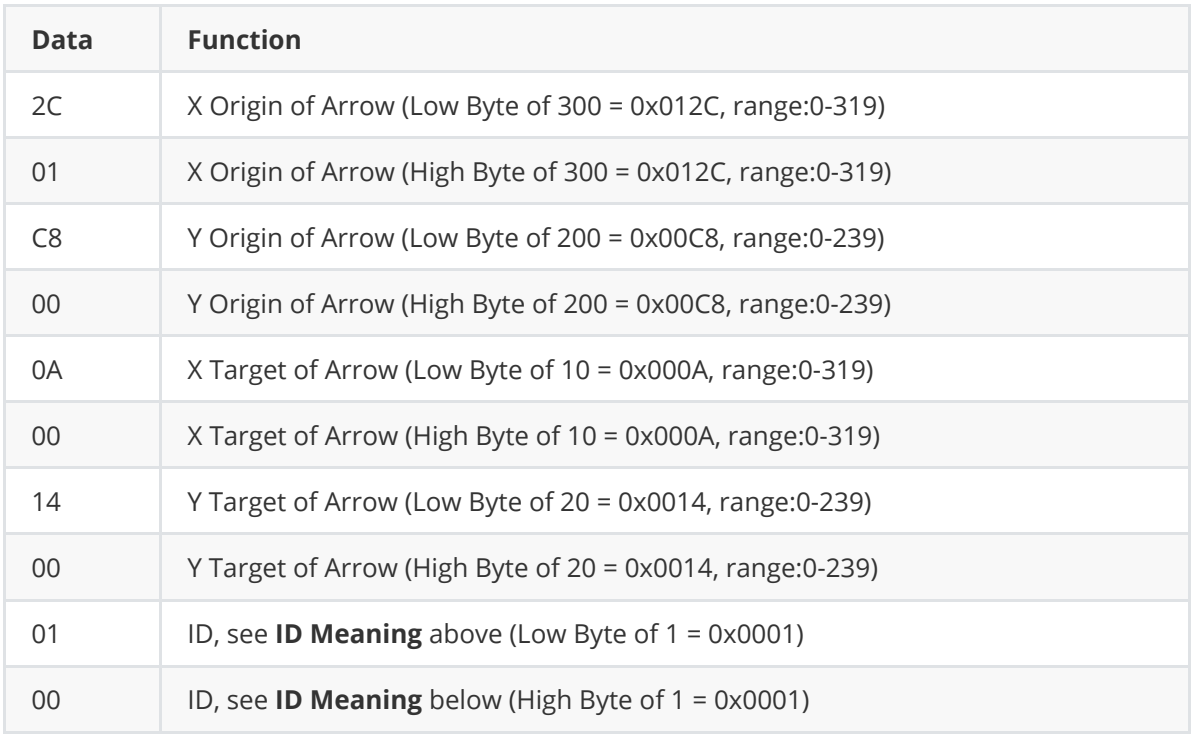

# **COMMAND\_REQUEST\_KNOCK(0x2C):**

Used for test connection with HUSKYLENS. When HUSKYLENS received this command, HUSKYLENS will return COMMAND\_RETURN\_OK.

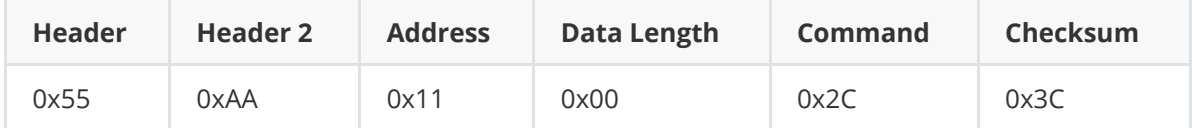

# **COMMAND\_REQUEST\_ALGORITHM(0x2D):**

When HUSKYLENS receives this command, HUSKYLENS will change the algorithm by the Data. And will return COMMAND\_RETURN\_OK.

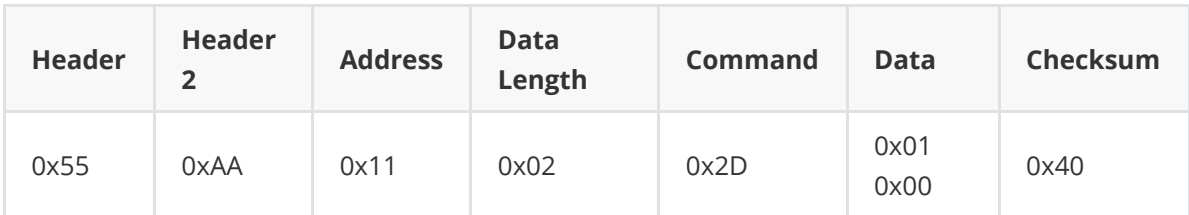

Data details:

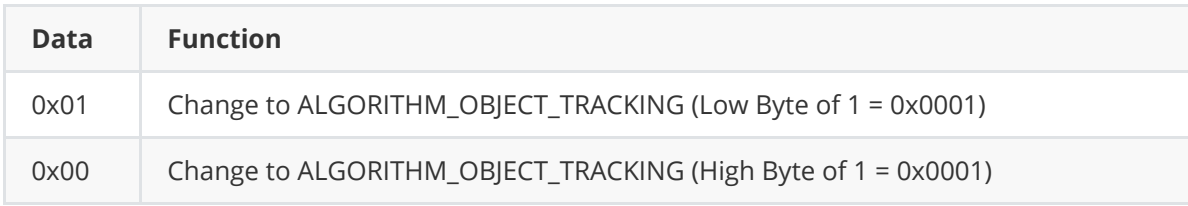

Data's correspondent algorithm:

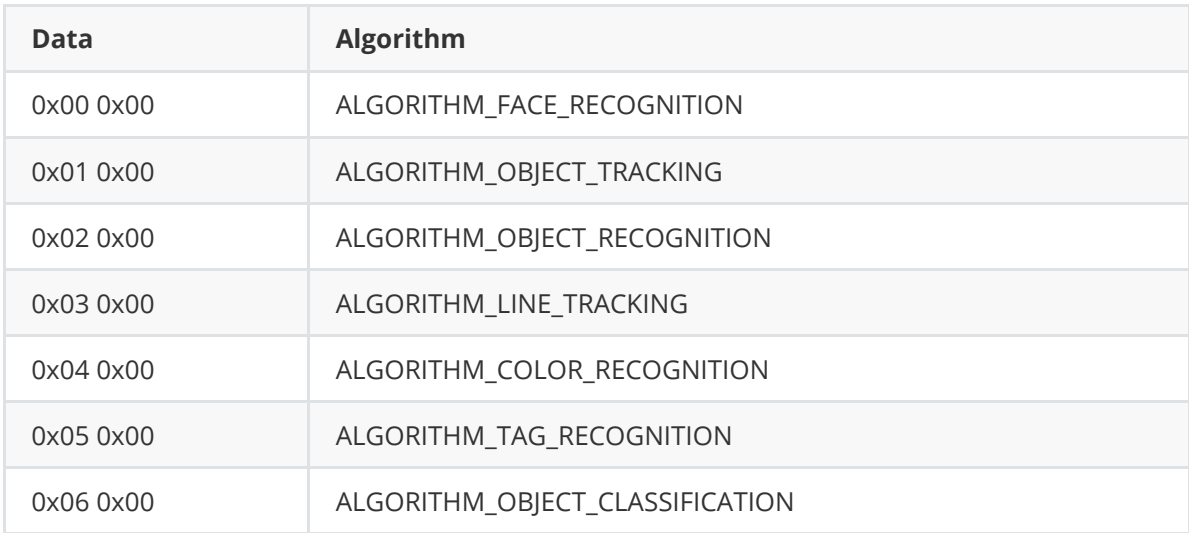

# **COMMAND\_RETURN\_OK(0x2E):**

HUSKYLENS will return OK, if HUSKYLENS receives COMMAND\_REQUEST\_ALGORITHM, COMMAND\_REQUEST\_KNOCK.

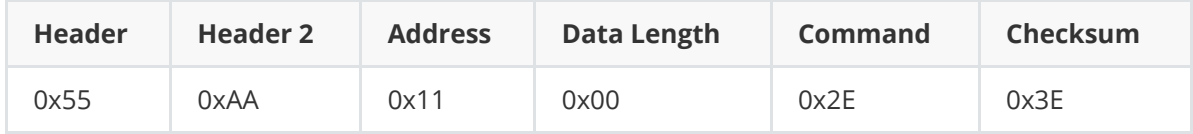

## **COMMAND\_REQUEST\_CUSTOMNAMES (0x2F):**

Set a custom name for a learned object.

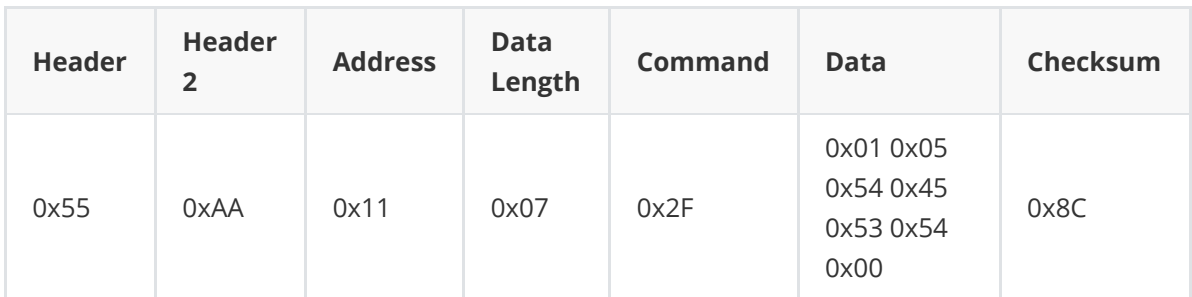

Data details:

Name: **TEST**

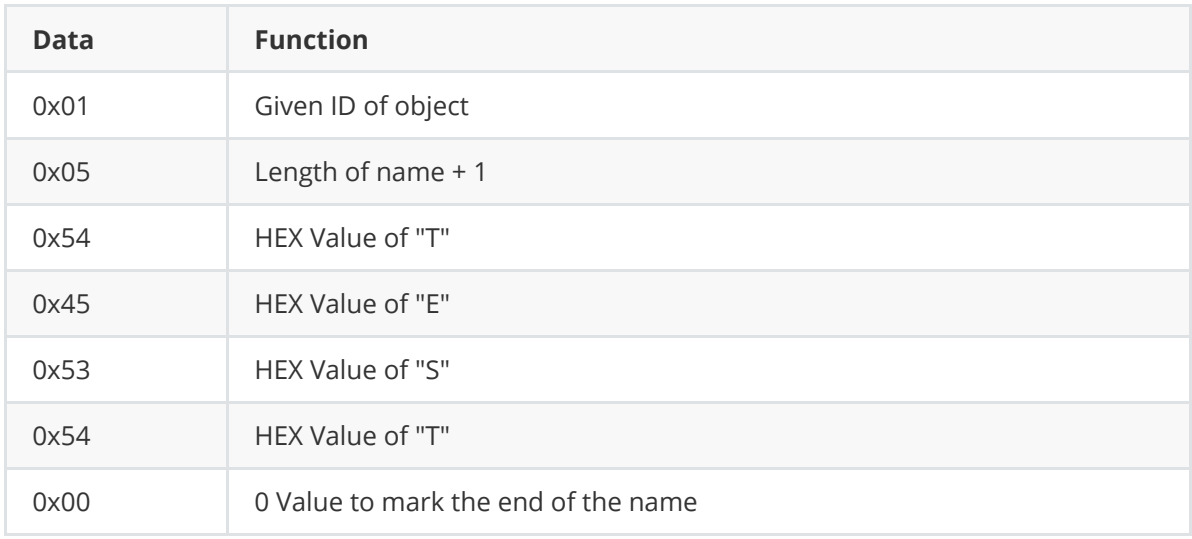

# **COMMAND\_REQUEST\_PHOTO (0x30):**

Save a photo on the HuskyLens SD Card.

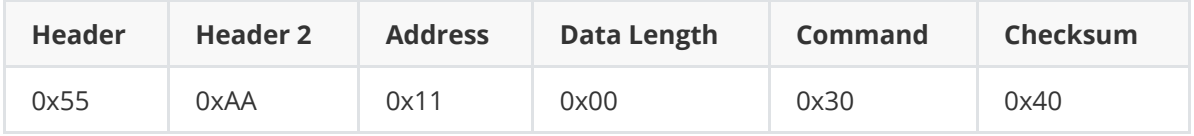

#### **COMMAND\_REQUEST\_SEND\_KNOWLEDGES (0x32):**

Save the current algorithms model to the SD Card in the following file format "AlgorithimName\_Backup\_*FileNum*.conf"

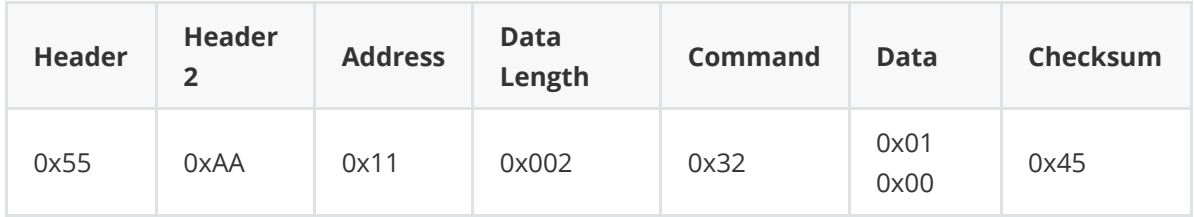

Data details:

 FileNum: 1 Example File Name : **LineTracking\_Backup\_1.conf**

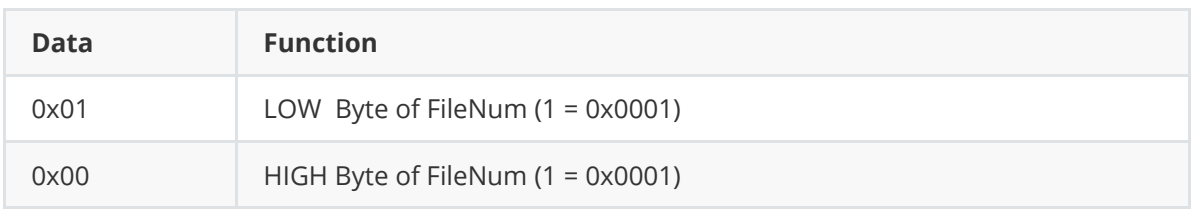

# **COMMAND\_REQUEST\_RECEIVE\_KNOWLEDGES (0x33):**

Load a model file from the SD Card to the current algorithm and refresh the algorithm. The loaded file will be the following format "AlgorithimName\_Backup\_*FileNum*.conf"

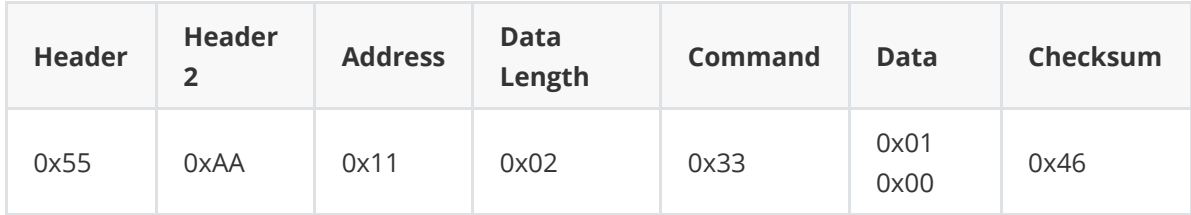

Data details:

FileNum: 1

Example File Name : **LineTracking\_Backup\_1.conf**

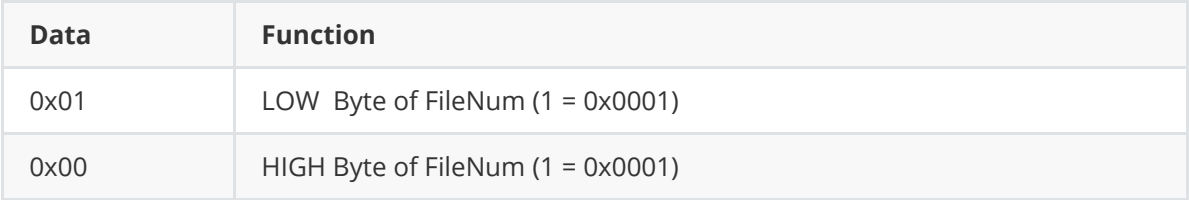

## **COMMAND\_REQUEST\_CUSTOM\_TEXT (0x34):**

Place a string of text (less than 20 characters) on top of the HuskyLens UI. The position of the texts (X,Y) cordinate is the top left of the text box.

You can have at most 10 custom texts on the UI at once, and if you continue adding texts you will replace previous texts in a circular fashion. For example, if you enter 10 texts you will fill the text buffer. If you then insert a new text object, you will overwrite the first text position (textBuffer[0]). Inserting another new text object will overwrite the second text position (textBuffer[1]).

Each text is uniquely identified by its (X,y) cordinate, so you can replace the text string at a (X,Y) cordinate instead of adding a new text object. For example, if you insert "TEST\_1" at (120,120) and then later submit "TEST\_2" at (120,120), you will replace the string "TEST\_1" with "TEST\_2" and maintain an overall text count of 1.

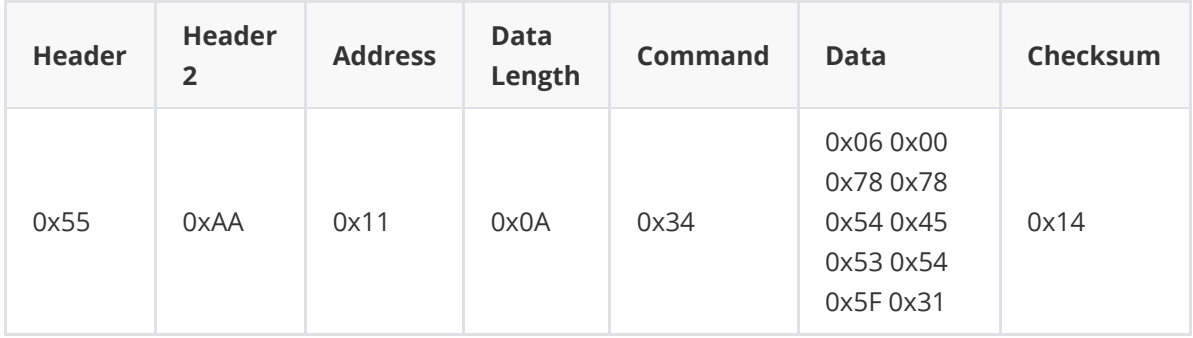

Data details:

 Text: "TEST\_1" Cordinate : (120,120) or (0x78,0x78)

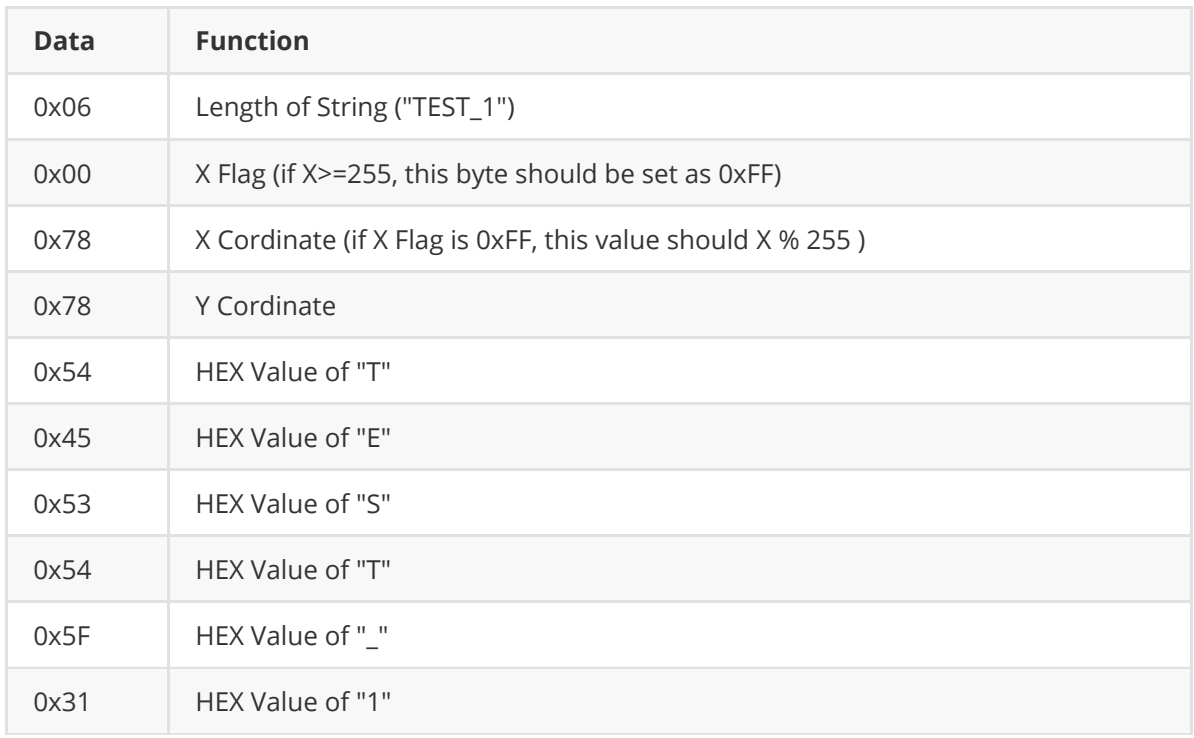

#### **COMMAND\_REQUEST\_CLEAR\_TEXT (0x35):**

Clear and delete all custom UI texts from the screen.

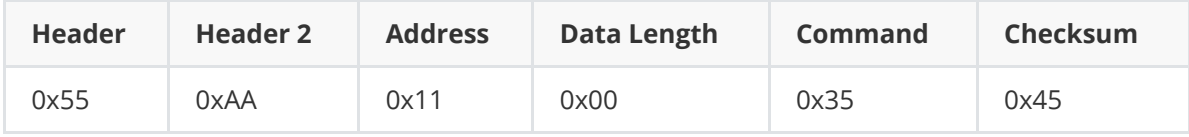

# **COMMAND\_REQUEST\_LEARN (0x36):**

Learn the current recognized object on screen with a chosen **ID**

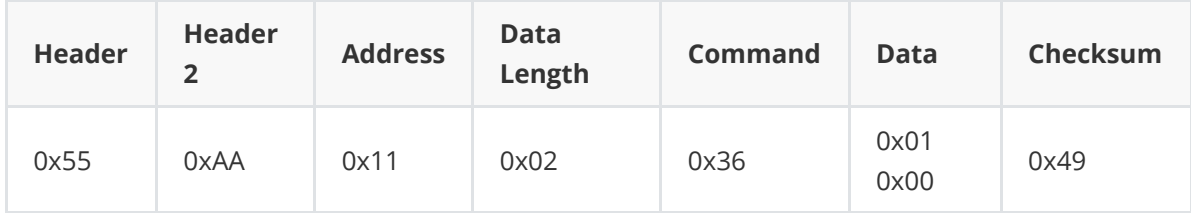

Data details:

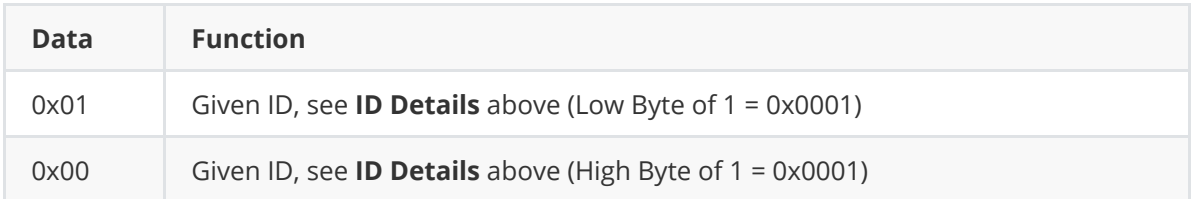

# **COMMAND\_REQUEST\_FORGET (0x37):**

Forget learned objects for the current running algorithm.

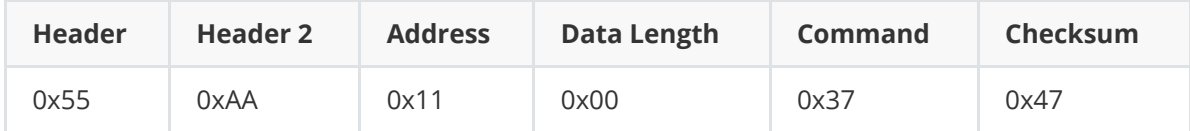

## **COMMAND\_REQUEST\_SAVE\_SCREENSHOT (0x39):**

Save a screenshot of the current UI to the HuskyLens SD Card.

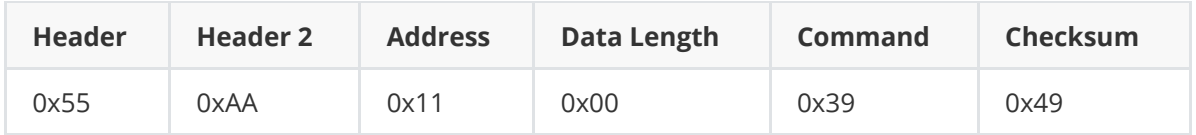

## **COMMAND\_REQUEST\_IS\_PRO (0x3B):**

Check what model your HuskyLens is.

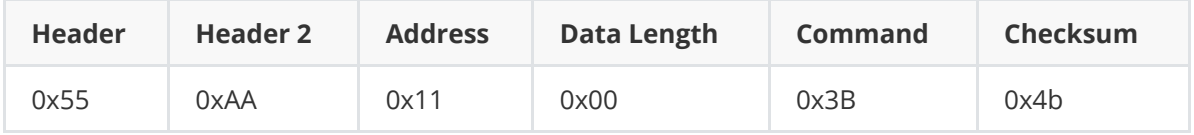

#### **COMMAND\_RETURN\_IS\_PRO (0x3B):**

The return value for the IS\_PRO command will send a 1 (logical True) if it is a pro model and 0 (logical false) if it is the standard model.

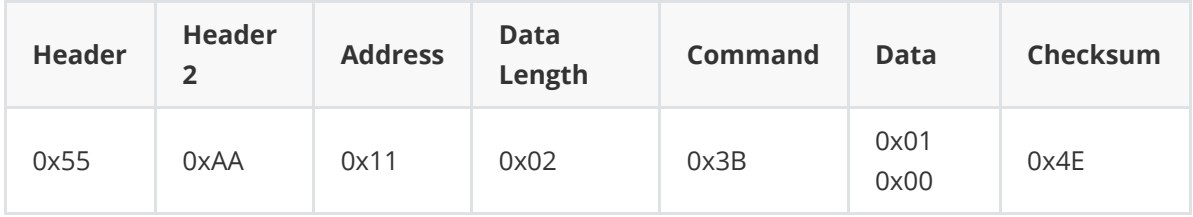

Data details:

Return Value -> 1 (Pro Model)

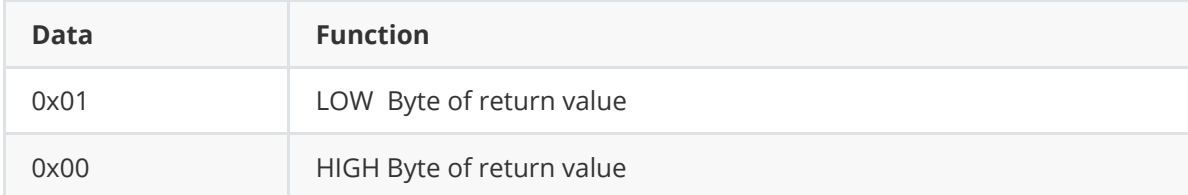

## **COMMAND\_REQUEST\_FIRMWARE\_VERSION(0x3C):**

#### **COMMAND\_RETURN\_BUSY(0x3D):**

HUSKYLENS will return Busy, if send multiple command and not wait for ok.

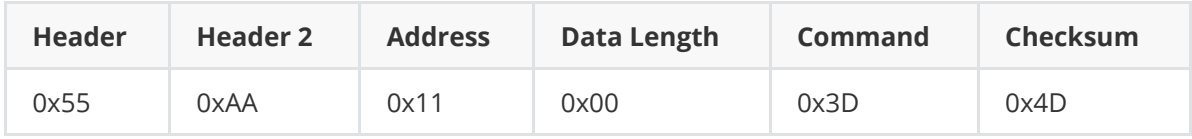

# **COMMAND\_RETURN\_NEED\_PRO(0x3E):**

HUSKYLENS will return need pro, if send pro only command to huskylens.

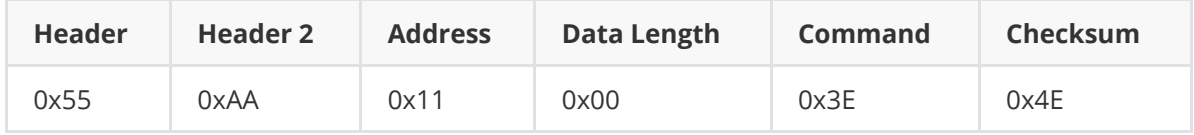